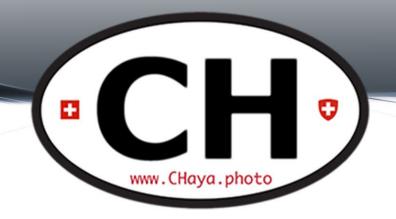

## Photo Chat #23

September 15<sup>th</sup>, 2020

# Before We Begin

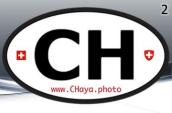

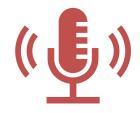

This meeting is being recorded, transmitted live and will be posted on Facebook and on the blog.

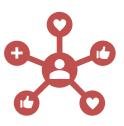

### **Today**

**Industry News** 

FREE Learning and Videos

(documentaries, videos, fun and educational sources)

Next photowalkS in Zürich

**OUR Book Project** 

Photoshop and Lightroom Tips

**Next activities** 

### **Photo News**

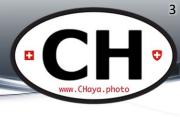

Whatever is new and relevant
Got something to share? meetup@CHaya.photo

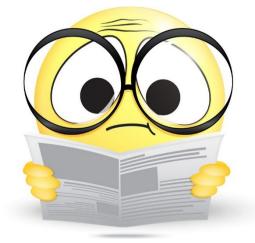

### Gear Heads – A7C

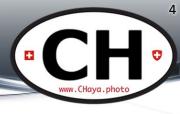

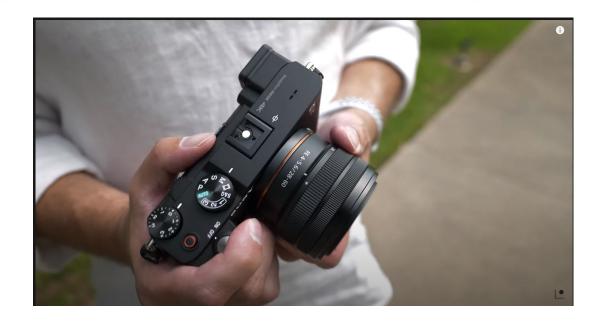

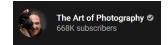

### Gear Heads Level 99

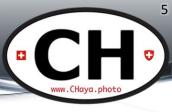

**PetaPixel** 

This \$3,300 Chair Lets You Edit Photos While Looking Like a Supervillain

3 Share 5,1K

30 COMMENTS

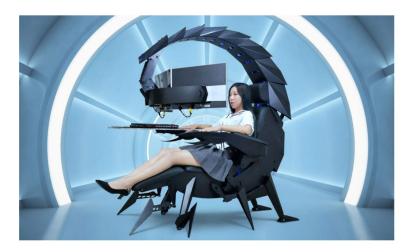

If you've always dreamed of editing your photos while looking like a supervillain, look no further than the Cluvens Scorpion Computer Cockpit. It's a \$3,300 chair that looks and moves like a scorpion.

# Documentaries, videos & Co.

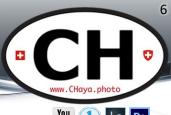

- All sources welcome
  - Streaming services
  - Online "rental"
  - Youtube
  - websites
- Contribute: TueCHat@CHaya.photo

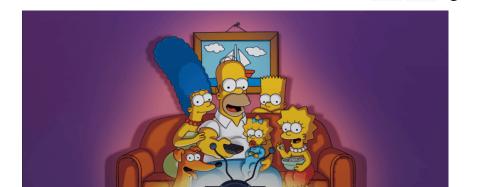

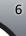

# Wrong is Sometimes Right

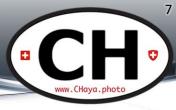

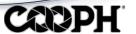

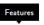

llerv

ngage

Video: Breaking the rules - 5 tips for extraordinary photos

5.09.2020

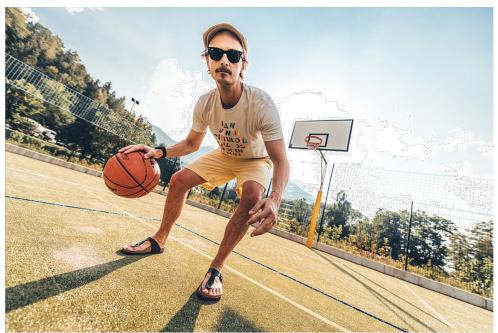

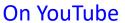

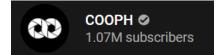

## Saturation ≠ Vibrance

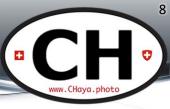

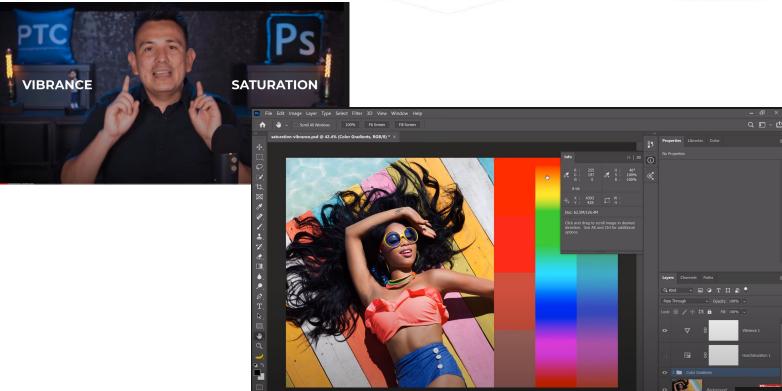

## Blur Effects with PS

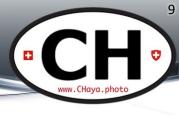

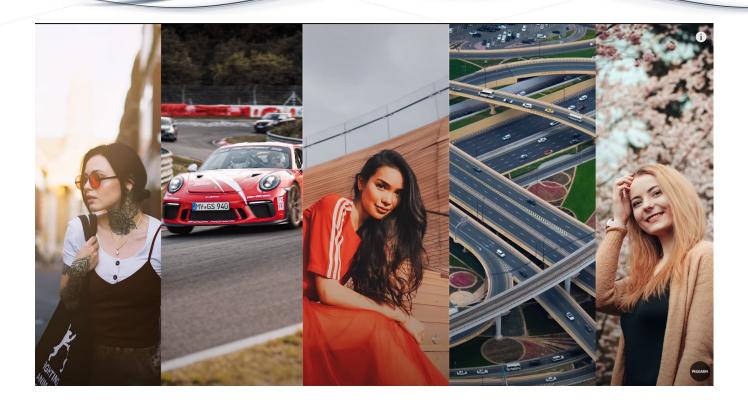

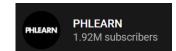

# Vertigo Effect

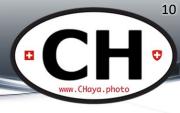

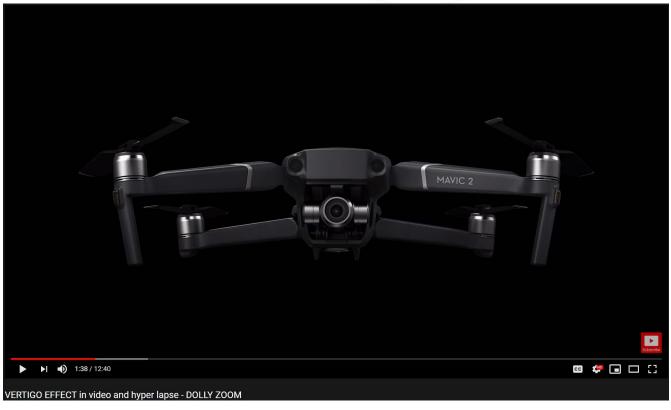

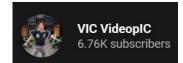

### **Previous Photowalk**

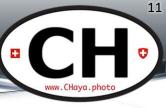

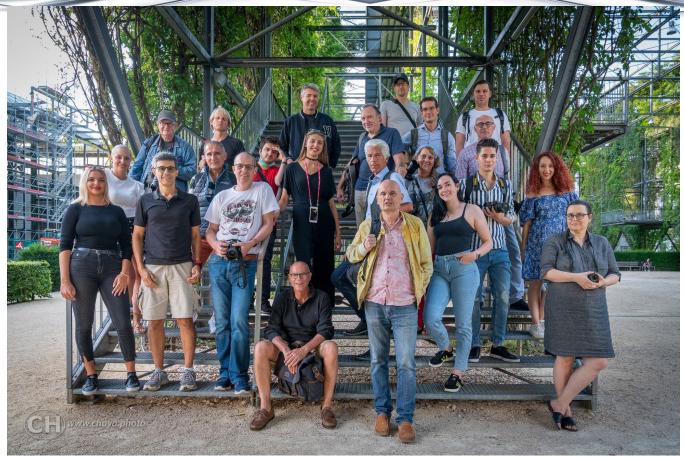

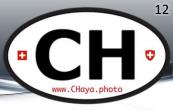

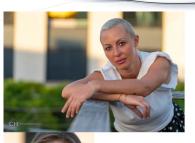

Bettina Oswald

Contact and connect with her on Instagram or by email

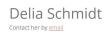

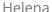

"Our" photographer is talented on both sides of the camera!

Contact and connect with her on Instagram

by Mohammed

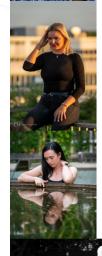

Michelle Anja Oswald

Shannon Roth

Contact and connect with her on Instagram or by email

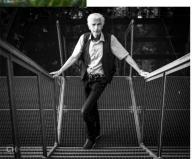

Roger Kolly
Contact him by email

Clickable links on the Blog Post: www.chaya.photo/2020/08/zurich-photowalk-mfo-park

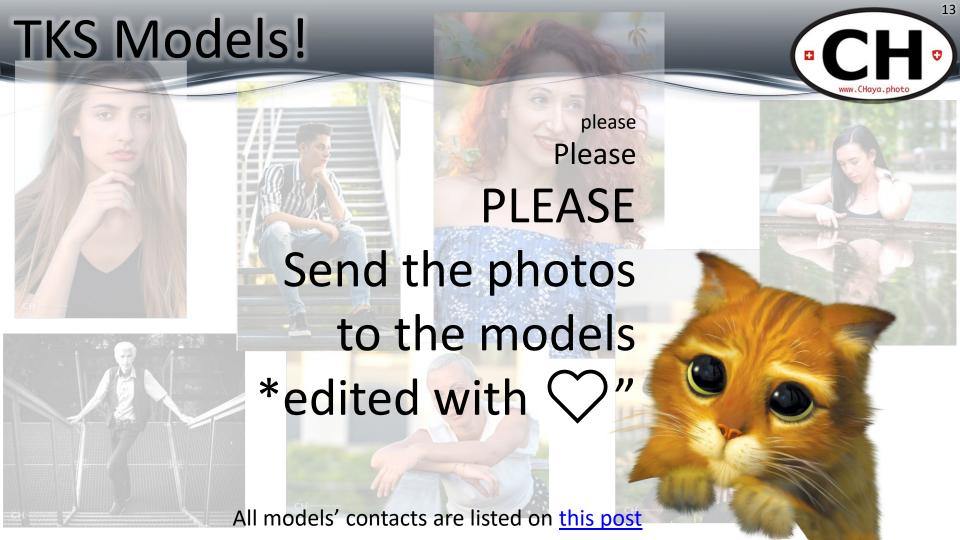

# What's Next?

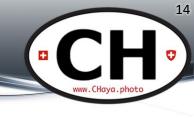

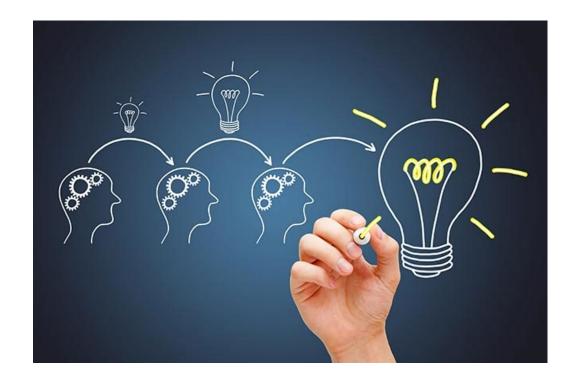

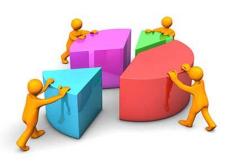

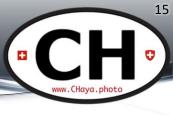

### OUR Book

- Photos from Lockdown and Meetups
- Self Portrait (NOT a selfie!) from each member
- What else?

Detailed discussion at the end of today's CHat

See last week's self-portrait ideas on the Blog.

### **Next Photowalks**

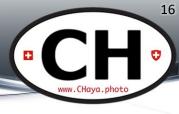

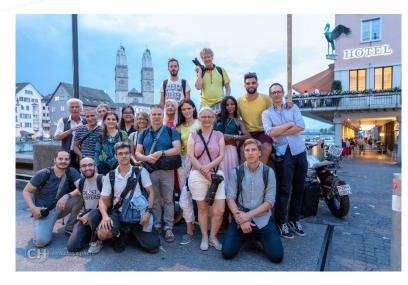

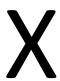

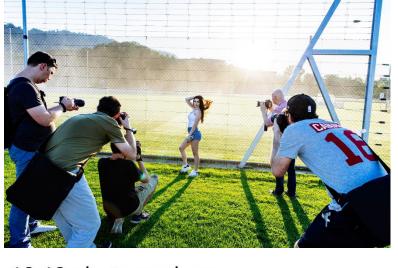

Up to 25 photographers ?Models? Every Last Tuesday > 29/Sep

**Always Free** 

10-12 photographers
4 models
Guidance – if desired
Thursday before the Free Photowalk > 24/Sep
@Rote Fabrik

# Coming Online in 3, 2, 1....

### **Especial Photowalk with Models in Zürich!**

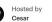

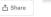

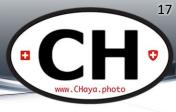

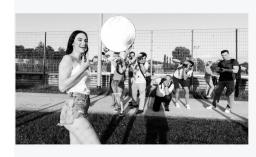

### **Details**

This is an especial Photowalk with 10-12 photographers and a minimum of 4 models.

If desired, I can provide some guidance to photographers needing some tips on portraiture, gear/camera settings and/or model direction (this is not a specific workshop or class, the guidance is limited in time and availability).

----- Minimum requirements -----

It is suited to all photographer levels, beginners and pro's alike. You should understand the basic operation of your camera.

----- Location -----

The details will be sent only to the participants and after the confirmation of the fee's payment is done. RSVP only if you agree to this and you will receive a message with the next steps.

----- Cancellation and refund ------

- If the event is cancelled from the organization the fee will be 100% refunded.
- If you cancel with more than a week in advance you will be fully refunded.
- If you cancel with 7 to 3 days in advance and nobody takes your place you will only be refunded 50% of the fee.
- Cancellations between 2 days and the start of the event will not be refunded.
- If the weather is bad we will find an alternative location and/or date and refund who cannot participate on the new date, if that is the case.

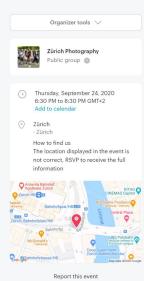

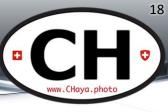

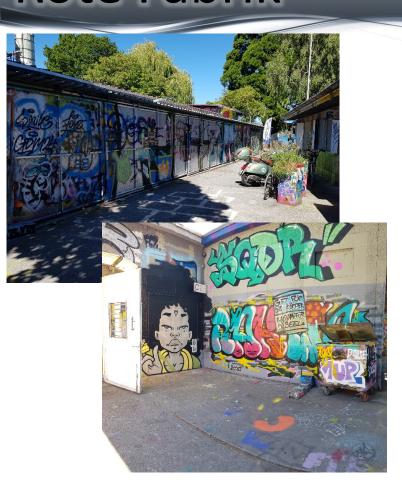

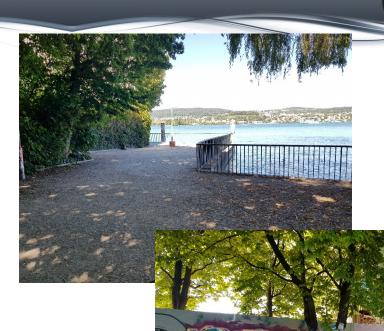

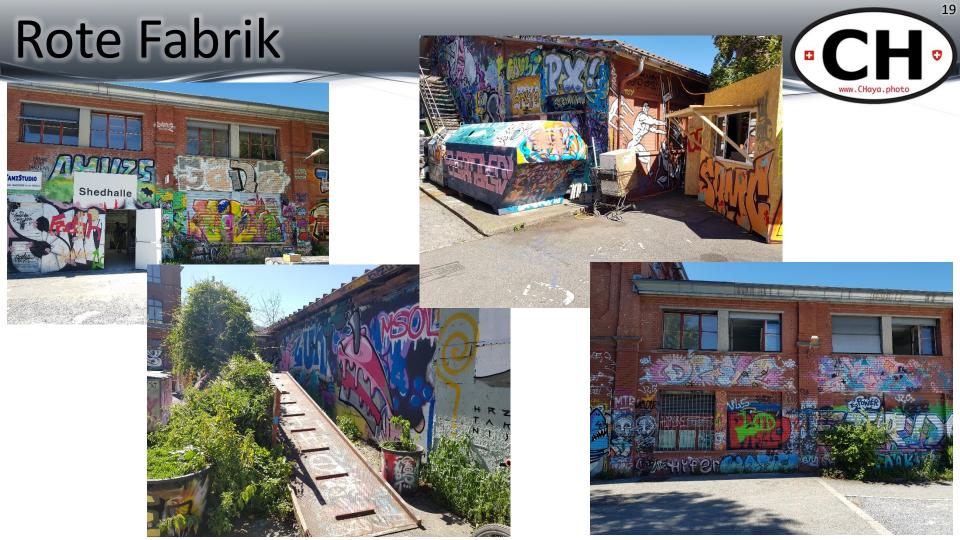

# TTT – Tech Tog Talk

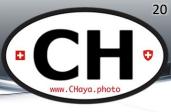

- Tips
- Software
- Workflow
- ...

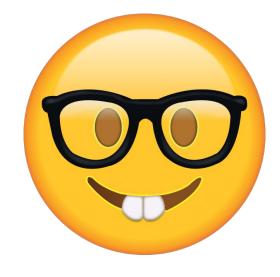

# Photoshop Preferences

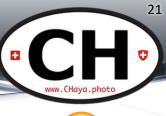

- Speed PS and/or workflow
- Focus on creating x repetitive tasks

- Access with
  - Ctrl-K (Windows)
  - Cmd-K (MacOS)

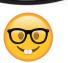

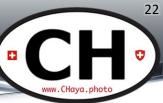

- Home Screen
  - presets and previous files
- Transform when placing
  - Easy add multiple files
- Smart Objects
  - Speed processing if not used

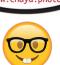

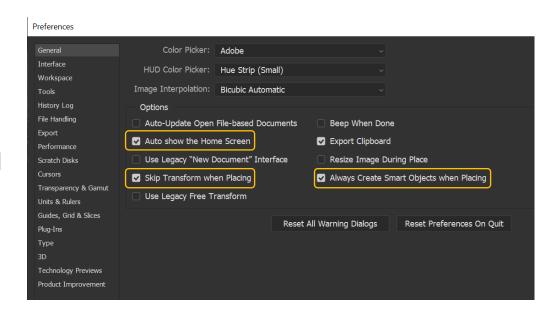

### PS Preferences: Tools

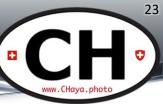

- Tooltips
  - If unnecessary = less processing
- Gestures
  - Only for touch input

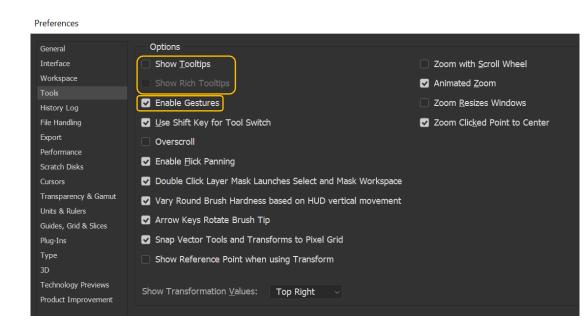

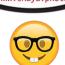

# Photoshop Gestures

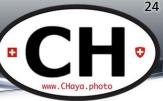

### Touch workspace and gestures

If you own a Photoshop-supported Windows-powered device, such as the Surface Pro, you can use these touch gestures while using Photoshop on it.

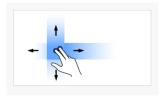

### Two-Finger Pan

Move two fingers in any direction on the canvas without changing the distance between them or the angle of the line connecting them. You may, this way, pan the canvas view.

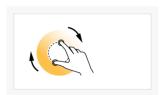

### Two-Finger Pan and Rotate

Rotate two fingers around the center of the line connecting them. You may, this way, pan and rotate the canvas.

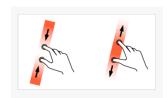

### Two-Finger Pan and Zoom

Move two fingers toward or away from each other. You may, this way, pan or zoom the canvas view (scaled).

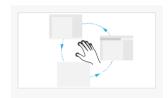

### Five-Finger Cycle Screen Mode

Tap once with five fingers to cycle through the three application display screen modes, including full screen.

### Two-Finger Pan and Rotate

Rotate two fingers around the center of the line connecting them. You may, this way, pan and rotate the canvas.

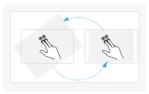

### Two-Finger Reset or Restore View

Double-tap two fingers on the tablet surface to reset the view to an unrotated transform that nearly fills the document canvas. Double-tap with two fingers again to restore the view to its previous state.

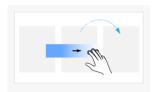

### Three-Finger Step Forward in History (Redo)

Move three fingers rapidly from left to right. The document view moves forward one step in the change history.

### Five-Finger Cycle Screen Mode

Tap once with five fingers to cycle through the three application display screen modes, including full screen.

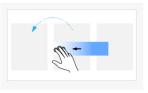

### Three-Finger Step Back in History (Undo)

Move three fingers rapidly from right to left. The document view moves back one step in the change history.

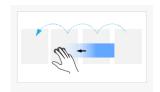

### Three-Finger History Scrub

Move three fingers from right to left or from left to right. The document view moves continuously through the entire change history.

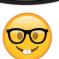

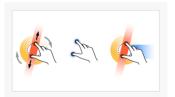

### Two-Finger Free Transform (Pan, Zoom, and Rotate)

- · Place two fingers on the tablet surface and rest motionless for a moment.
- Rotate the two fingers around the center of the line connecting them while simultaneously moving them nearer to or farther from each other.

You may, this way, freely pan, zoom, and rotate the canvas

https://helpx.adobe.com/photoshop/using/touch.html

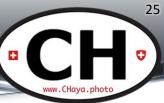

- **Tooltips** 
  - If unnecessary = less processing
- Gestures
  - Only for touch input
- Shift Switch
  - Change tools easily
- Wheel Zoom
  - Vs. image panning

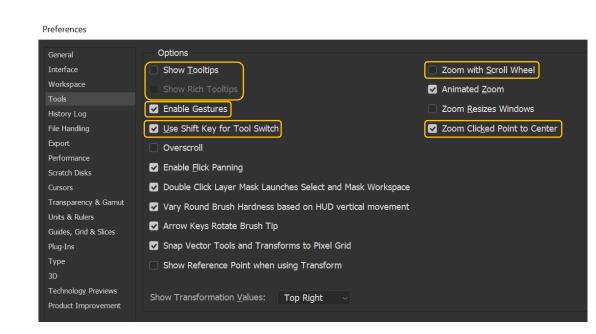

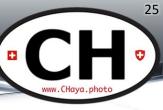

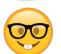

# PS Preferences: File Handling

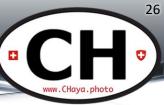

- Backgroud saves
  - Big time saver
- Recovery
  - Hopefully more often that the crashes
- TIFF
  - Size vs editability
- Compatibility
  - Annoying pop-up!

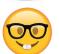

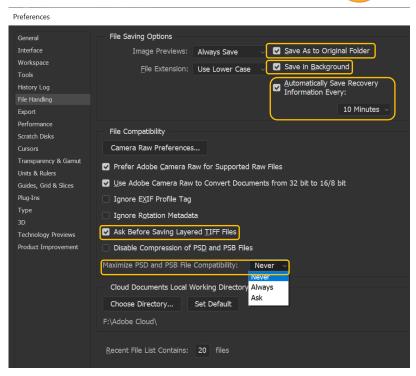

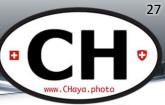

- RAM and GPU
  - Severe performance influence

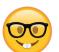

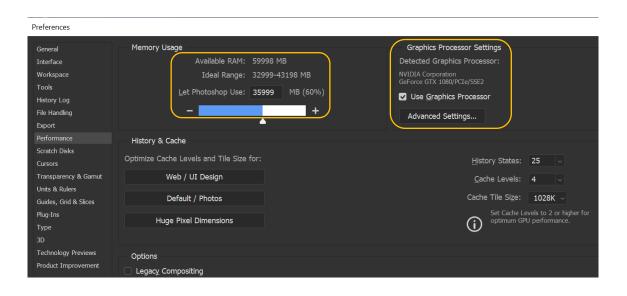

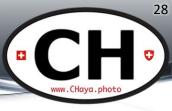

- Scratch disks ideal world:
  - fast disk (SSD, M.2)
  - Not the same as OS

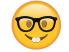

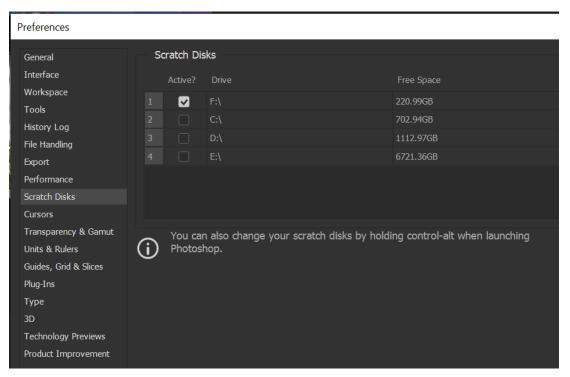

# PS Preferences: File Handling

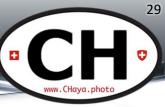

- Text input
  - ESC to cancel text editing

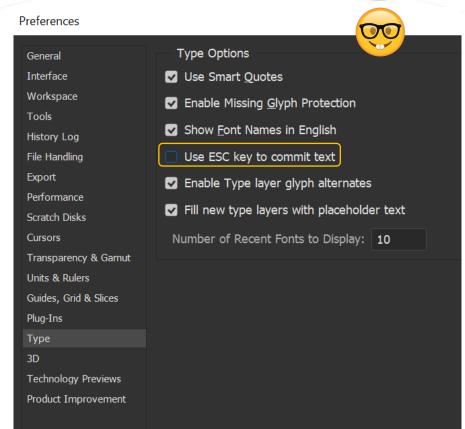

### PS Preferences: Interface

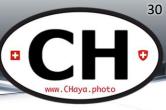

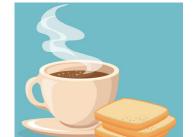

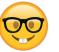

### Preferences

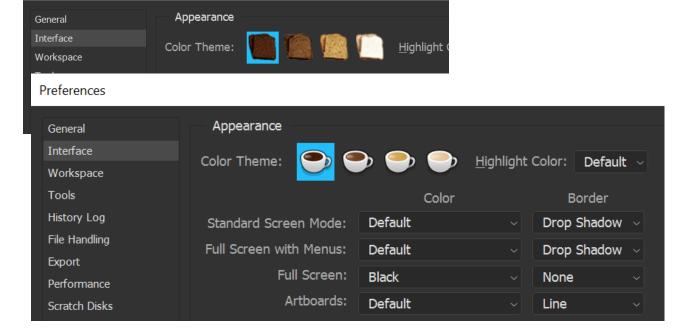

# Lightroom Tips

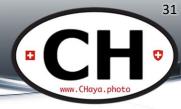

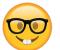

- Spot removal/local adjustment masks + 个
  - Straight adjustments such as powerlines
- Local adjustment amount
  - Alt/Option + left button drag
- Mask off on Local Adjustments
  - − ↑ tip works here too
- Ctrl/Cmd to temporarily activate Auto-Mask while masking

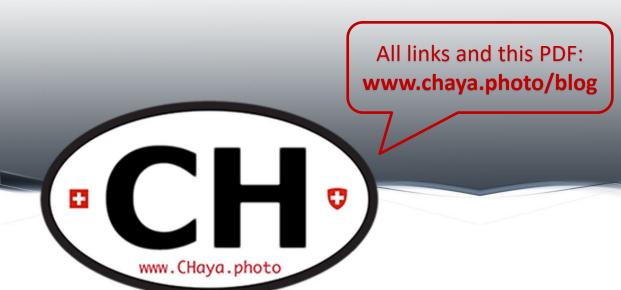

# Thank you

See you next <u>Tuesday</u>!